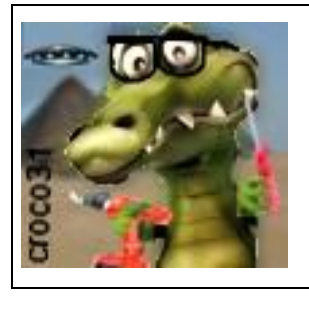

**Le Ciel de Cristal « LuxOciel » du crocodile** 

Version : V1.0 Date : 22 avril 2022

Auteur : croco31( jlc) avec l'aide de JCD et RS

#### **Résumé** :

Ce document décrit un montage permettant de contrôler un ensemble de 8 spots constituant un « Ciel de Cristal » pour expérimenter ses effets sur les chakras. Plusieurs programmes sont intégrés et deux programmes peuvent être créés par l'utilisateur. Certains programmes sont inspirés du Ciel de cristal que l'on voit sur le net, ainsi que de protocoles de soins énergétiques ou de chromothérapie. Une modulation par le son ou par des fréquences Rife sont aussi prévues.

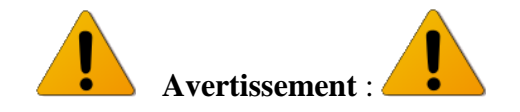

Les informations données ici sont destinées à la réalisation expérimentale d'un montage mécanique et électronique. L'auteur décline toute responsabilité suite à leur usage.

# 1 Introduction

Le « Ciel de cristal » est une rampe de 7 quartz « Vogel » (taille spécifique à 12 facettes basée sur la géométrie sacrée), chacun illuminé par une lampe (LED ou halogène dichroïque si l'on considère que les leds ont un effet pervers) à travers une couleur dédiée à chaque chakra grâce à un filtre coloré adéquat. Les lampes sont allumées alternativement suivant une séquence particulière et une vitesse dépendant du traitement énergétique visé.

Ce principe aurait été canalisé par le médium brésilien Jao de Deus il y a quelques années, et aurait des effets intéressants sur l'équilibre énergétique : méditation, relaxation et autres…

Des exemples de montages trouvés sur le net :

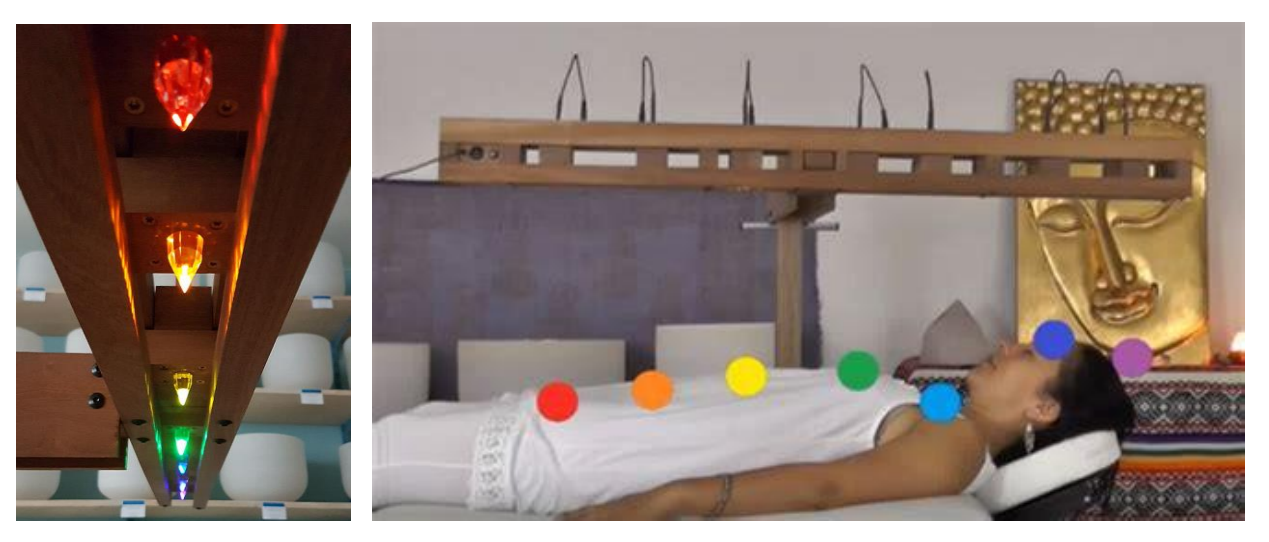

Le but est ici de recréer la partie électronique permettant de piloter ces 7 spots (8 sont prévus) avec diverses fréquences et séquences pour tester leur effet.

# 2 Spécifications

Le montage réalisé devra permettre de:

- piloter 8 spots (7 sont utilisés pour le ciel de cristal) basés sur des lampes à Led ou des ampoules halogène alimentées en 12V à 24V sous 5A maximum
- activer des programmes inspirés du programme originel Jao de Deus ainsi que des programmes issus de la chromothérapie ou des techniques énergétiques Lahochi
- créer ses propres programmes (2 programmes User)
- moduler les spots par une fréquence interne réglable de 0(fixe) à 1000Hz ou par une fréquence Rife externe issue d'un générateur Spooky2 (µSpooky par exemple)
- moduler éventuellement l'ensemble des spots par une source de musique d'ambiance
- régler la luminosité d'ensemble des spots
- régler la durée de séance
- de mémoriser l'ensemble des réglages, programmes et paramètres
- afficher des informations sur un panneau TFT couleur
- être alimenté sur secteur

# 3 Architecture d'ensemble

### **3.1 Le montage mécanique**

La rampe est en bois fixant les 7 spots et les quartz colorés au-dessus des 7 chakras principaux du corps.

Des filtres de couleur sont insérés entre la lampe led et chaque quartz

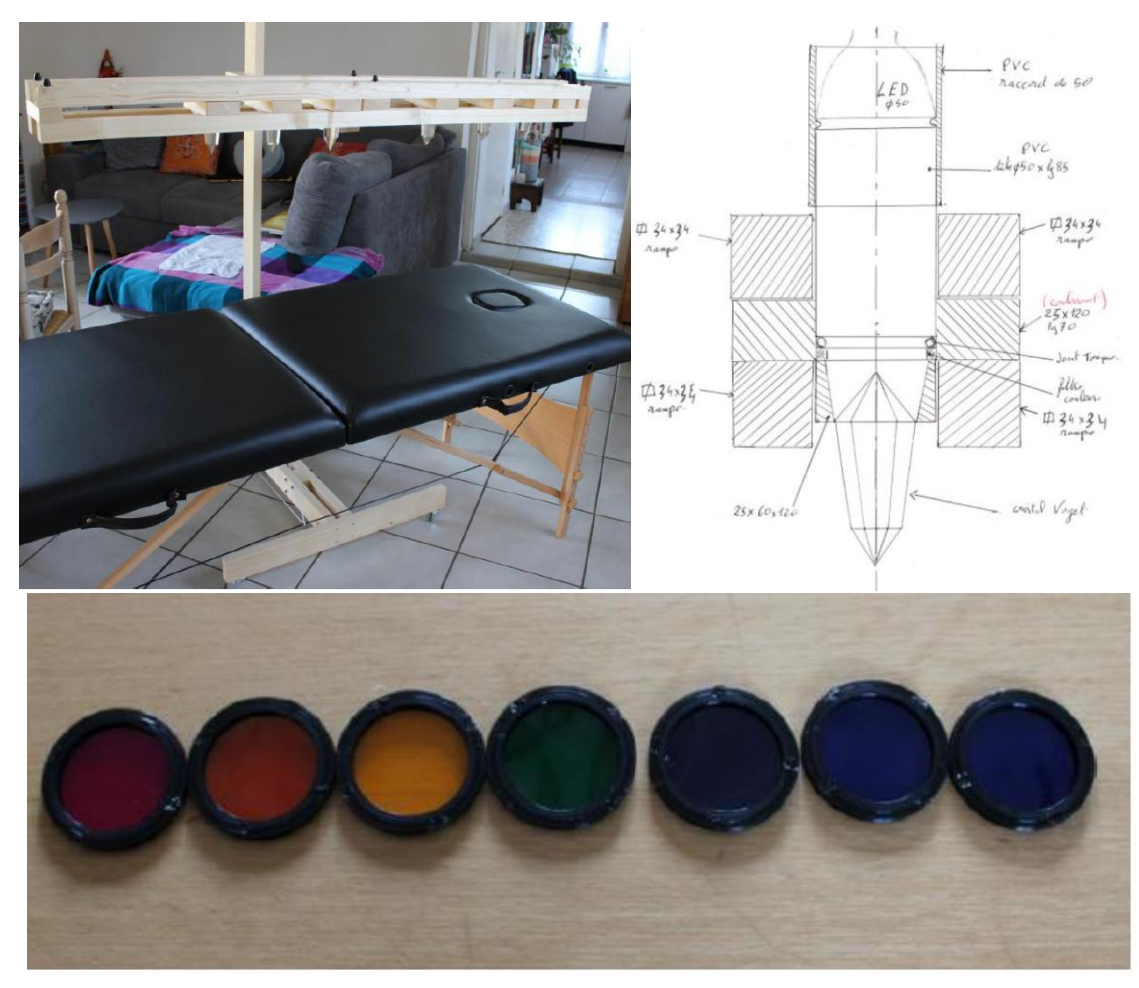

#### **3.2 Les connexions**

Le boitier de contrôle est relié à la rampe par un câble « rallonge VGA » mâle-mâle de 15 points, ce qui permet aussi de passer des signaux son vers un HP situé au niveau de la tête, cela laisse aussi quelques marges en nombre de fils (il faut au minimum 7+1 fil pour piloter les 7 spots).

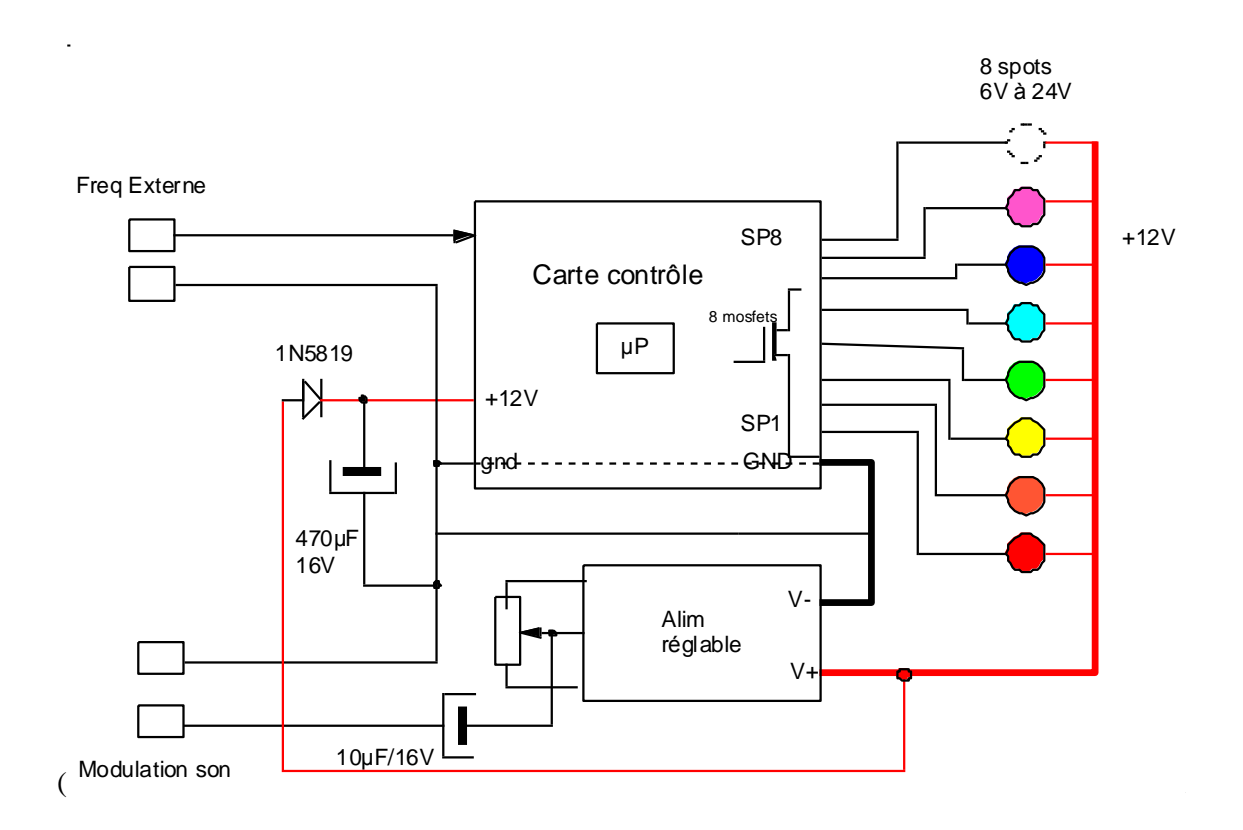

Points particuliers :

- 7 spots sont utilisés pour les 7 chakras principaux. Le 8<sup>ème</sup> spot est prévu et géré par le logiciel, et peut servir pour contrôler un spot de lumière d'ambiance (par un programme User).
- Le courant fourni par l'alimentation peut être important (7A par exemple si 7 spots 10W sont allumés en même temps), ce qui demande des précautions lors des commutations et modulations par une fréquence élevée. Le câble de liaison doit être suffisamment gros pour cela.
- La diode/capa sur l'alimentation 12V de la carte de contrôle évite des problèmes si on module l'alimentation pat de la musique via le potentiomètre de réglage de l'alimentation. Cela protège aussi contre des perturbations du +12V lors de commutations des spots.

# 4 La carte de contrôle

#### **4.1 Boitier de contrôle**

Le boitier intègre une alimentation à découpage 12V réglable en tension en face avant grâce à un potentiomètre déporté (qui sert aussi à injecter le signal son de modulation), les connecteurs de liaison vers la rampe, fréquence externe, son et secteur en face arrière.

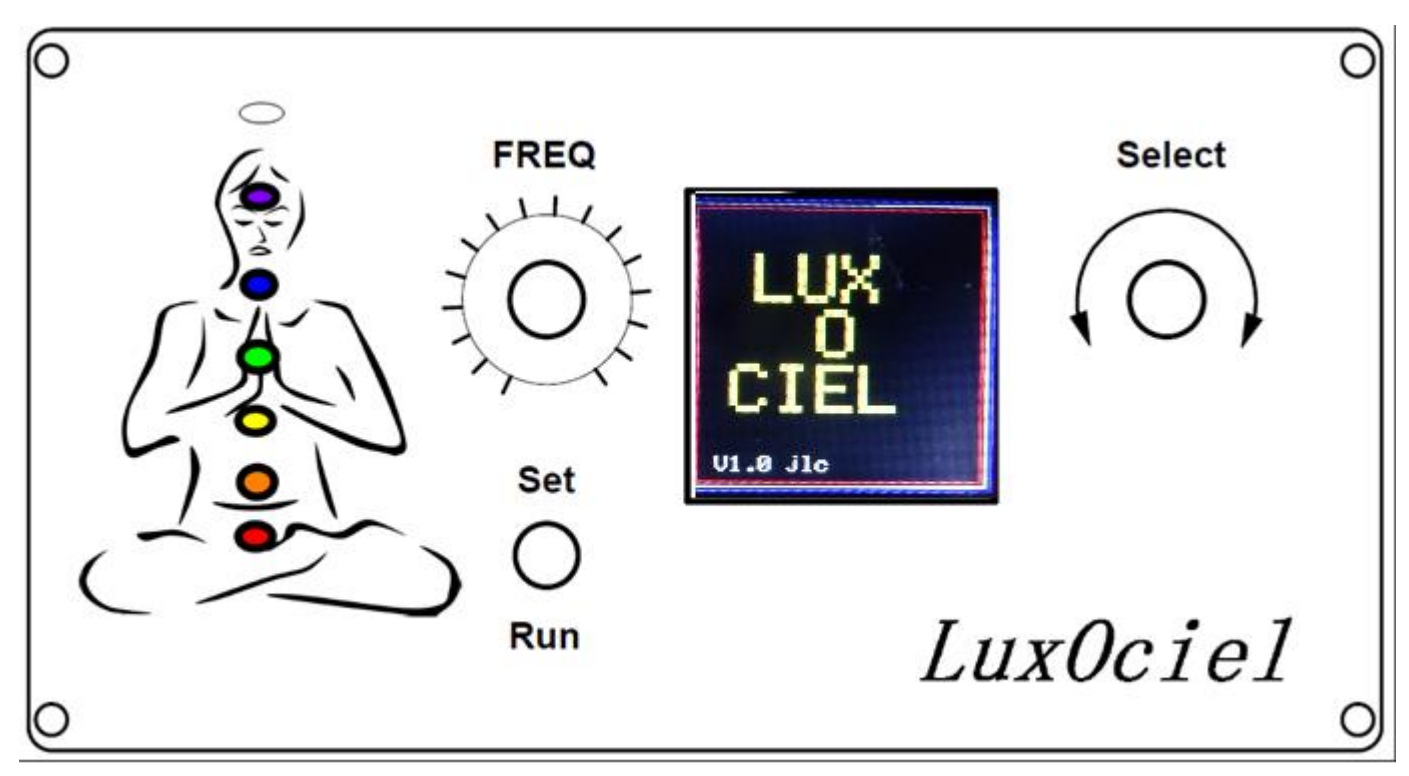

Note : le potentiomètre de réglage de la tension d'alim 12V est absent de cette photo et sera monté à gauche de cette face avant ou en dessous dans un cadre dédié avec éventuellement l'interrupteur secteur et son voyant.

Il serait possible de monter une led couleur 3mm derrière chaque chakra de la figure, connectée en parallèle avec le spot correspondant, même si panneau TT affiche la couleur des chakras en cours d'illumination. Pour cela un paramètre de configuration permet d'inverser les 8 sorties des spots pour que le spot1 se trouve en bas.

#### **4.2 Architecture**

La carte de contrôle intégrée au boitier est basée sur un microcontrôleur PIC16F1718, pilotant 8 mosfets IRFZ44 (ou autre) dont 7 sont utiles pour le ciel de cristal. Elle est alimentée en 12V commun aux spots.

Un potentiomètre, un interrupteur à deux positions et un encodeur rotatif avec son switch permettent le contrôle du logiciel.

Un afficheur TFT 128x128 couleur (c'est adapté ici..) permet d'afficher les informations en cours de paramétrage et d'exécution d'un programme.

A l'origine une interface µSDCARD avait été prévu, mais le fait d'avoir deux programmes « User » simplifie l'utilisation et permet de tout rentrer dans la flash interne du µP.

Le signal MISO de la µSDCARD a été réutilisé comme entrée de signal externe « Rife » pour certains essais.

Noter qu'utilisant les signaux SPCLK et SPDAT sur les contacts de l'encodeur, ce qui peut les mettre à la masse, il peut arriver que la programmation sous MPLAB ne se fasse pas, il suffit dans ce cas de tourner légèrement l'encodeur.

#### **4.3 Schéma**

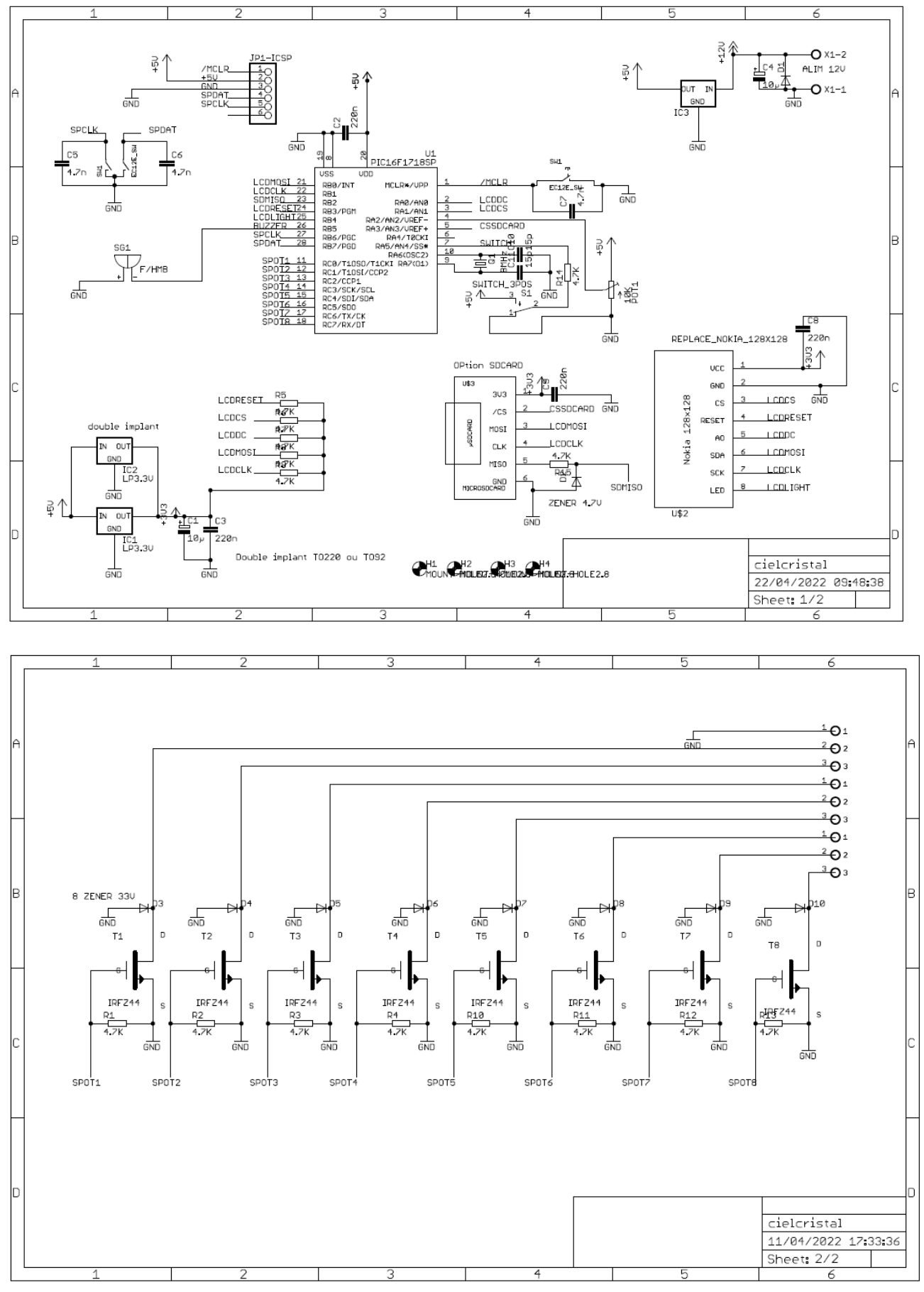

**Note** : une zener de protection de 33V a été ajoutée entre drain et source de chaque mosfet IRFZ44 (maxi 55V), pour les protéger des surtensions dues à l'inductance du câble de liaison des spots.

Une autre solution est de mettre une diode 1N5819 entre chaque sortie de spot et l'alim +12V de ceux-ci.

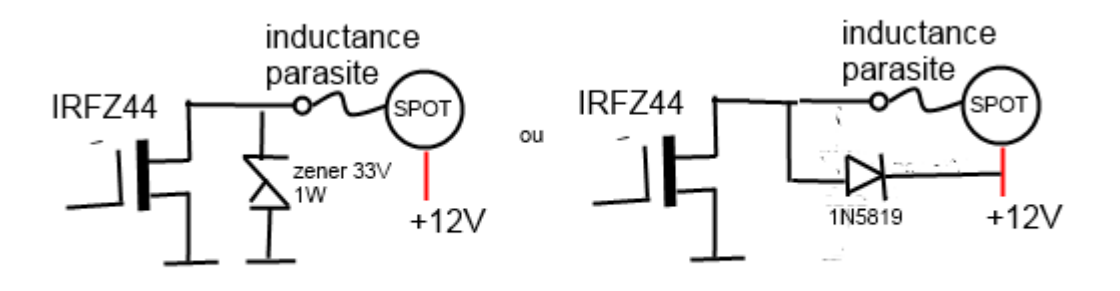

#### **4.4 Réalisation**

Un circuit imprimé a été réalisé chez JLCPCB, et utilise des composants CMS pour gagner de la place.

Le panneau TFT, le potentiomètre, buzzer, switch et encodeur sont montés du côté cuivre.

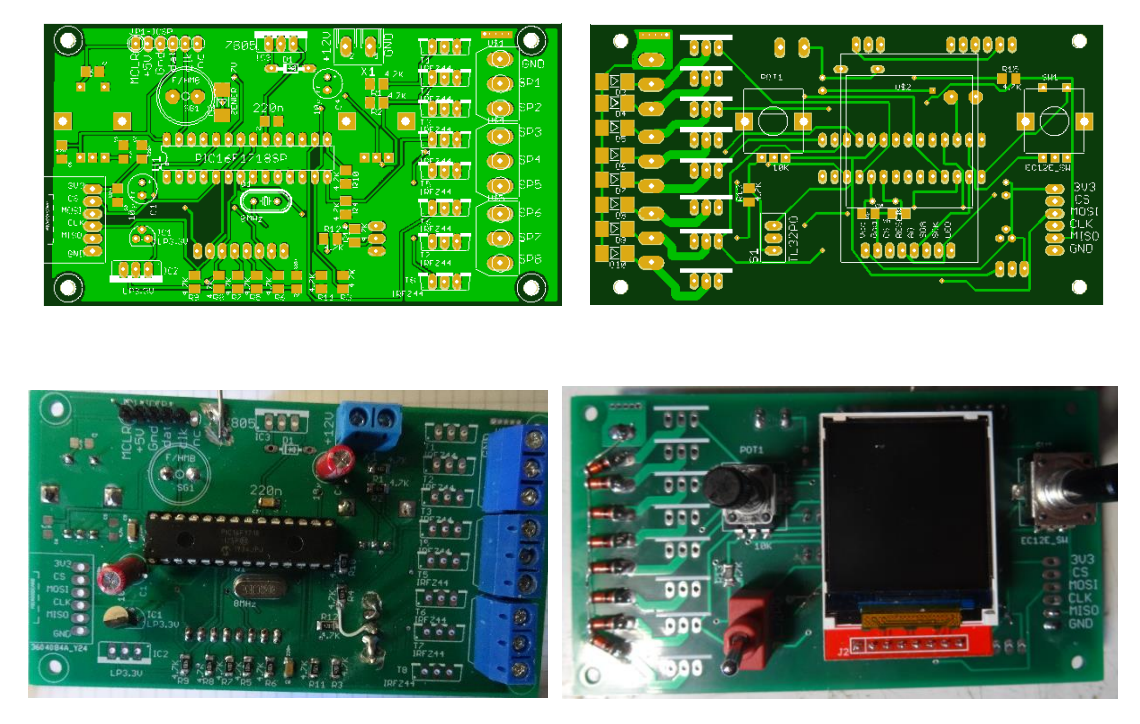

#### **4.5 Fréquence externe**

N'utilisant pas de µSDCARD, les pins MISO et GND du connecteur initialement prévu ont été utilisées pour entrer le signal FREQEXT optionnel (choisi par configuration par le paramètre **FreqExt**=On). Pour cela une résistance série de 1K et une diode zener de 4.7V ont été rajoutées sur le circuit côté cuivre pour protéger le µP contre des signaux négatifs ou supérieurs à 5V.

Cette fréquence externe permet par exemple de moduler les spots par des fréquences Rife issues d'un générateur Spooky2 (ou µSpooky), dans un but d'expérimentation.

Le signal entrant est un signal TTL carré 0V à +5V, le niveau 0V coupant le spot. Si rien n'est connecté sur cette entrée, le spot sera allumé (rappel interne à +5V.

# 5 L'alimentation 12V (ou plus suivant le spot utilisé)

### **5.1 Réglage de tension**

L'alimentation 12V est un modèle trouvé sur Bangwood (ou ebay) permettant le réglage de la tension grâce à un potentiomètre intégré. Ce potentiomètre 10Kohms fournit une tension de référence entre 0 et +5V, qui fixe la tension de sortie. Un autre potentiomètre est fourni et peut être monté en face avant. La tension de sortie est aussi affichée sur un afficheur 7 segments sur le dessus de l'alimentation.

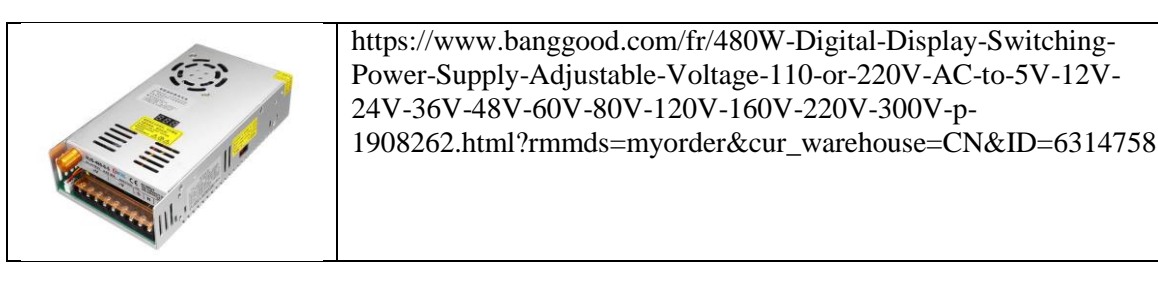

Ceci est intéressant, car :

- Cela permet de régler la luminosité globale des spots sans passer par le découpage PWM fait par la carte de contrôle (si elle n'est pas réglée à 100%)
- Cela permet d'injecter simplement le signal son (ou autre signal) pour moduler la luminosité des spots avec la musique.

Pour cela il suffit d'injecter simplement le signal son (assez fort) via un condensateur de 10µF/16V sur le curseur du potentiomètre, en baissant éventuellement la tension de l'alim. Si on utilise la même tension 12V modulée pour alimenter le reste des circuits (ampli son et carte contrôle), il est préférable de la filtrer avec une diode/capa pour éviter toute interférence. On pourrait utiliser la valeur crête du signal son en rajoutant une diode/capa.

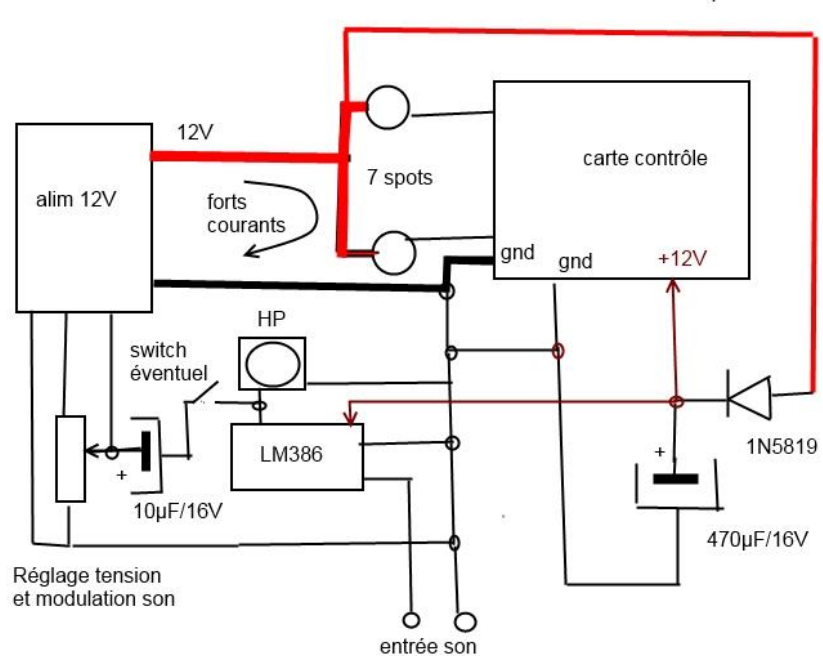

Alimentation commune des modules LM386 et carte contrôle avec l'alim 12V des spots

Noter qu'il est préférable d'utiliser un casque stéréo pour l'écoute du son dans un but de soin.

# 6 Le logiciel LuxOciel

### **6.1 Fonctions principales**

Son nom est « *LuxOciel* ».

Il pilote les 8 sorties spots. Le spot8 peut être utilisé pour d'autres essais car il est pilotable en mode manuel ou dans les programmes **User**.

Le logiciel gère le séquencement des spots, et une fréquence de découpage réglable de leur lumière (ceci est prévu pour tester l'effet d'un clignotement de la lumière du spot soit avec des fréquences « cérébrales » ou des fréquences Rife externes. Un mode FREQ=FIXE permet de retrouver le fonctionnement originel du ciel de cristal où la lumière de chaque spot est stable et continue.

Un ensemble de paramètres peuvent être modifiés et sauvegardés dans le menu **Configuration,** notamment le dernier menu utilisé et les réglages de fréquence et de luminosité, ce qui facilite les traitements identiques répétitifs.

L'interrupteur 2 positions (la position centrale est équivalente à la position basse) permet de choisir le mode **SET** où les conditions sont modifiées et enregistrées et le mode **RUN** où l'on peut lancer ou arrêter un programme.

L'encodeur permet de se déplacer dans les menus et de régler la luminosité d'ensemble (par découpage PWM à 10KHz), même si celle-ci peut être réglée par ajustement de la tension d 'alimentation 12V (qui n'injecte pas de fréquence supplémentaire sur les Leds). Si on utilise le réglage de la tension d'alimentation, il suffit de régler à 100% la luminosité, ce qui évite tout découpage de la lumière.

Le switch de l'encodeur (appuyer) permet d'activer une fonction ou un programme. L'activation du titre d'un menu fait remonter au menu supérieur.

Lors de l'exécution d'un programme la première ligne rappelant le nom du programme passe de jaune à vert et réciproquement. Si le switch est en position RUN, le message clignotant **GO?** s'affiche en dernière ligne en attente du lancement. En cas d'abort ou de terminaison, le logiciel est en attente du switch de l'encodeur.

Le potentiomètre sert à régler la fréquence de modulation des spots (pour les programmes Manuel, Lahochi et Chakras) ou pour avancer dans la série des états des spots (pour les programmes Ignacio et User).

Pour cela une sécurité évite de changer la fréquence en fonction de la position courante du potentiomètre, qui peut être quelconque :

- La fréquence utilisée est celle enregistrée pour le menu choisi
- Pour modifier cette fréquence, il faut d'abord passer le potentiomètre à 0
- Puis bouger le potentiomètre jusqu'à la valeur de fréquence, à partir de là la fréquence suit la position du potentiomètre
- La valeur attribuée à la position maximale du potentiomètre est configurable (1HZ à 500Hz suivant le menu) et permet d'ajuster la résolution du réglage.
- Dans le cas des menus Ignacio et User, où la fréquence ne module pas les spots mais fait avancer dans la suite des états, il est possible d'avoir des périodes longues (jusqu'à 255 secondes soit 0.004Hz) en repassant le potentiomètre à 0 ce qui fait basculer en mode période et fréquence réciproquement. Une fréquence en mode période longue est enregistrée dans les paramètres de configuration, en négatif dont le nombre représente alors les secondes.

Chaque message reste affiché tant que le poussoir encodeur n'est pas activé pour acquitter le message et continuer dans les menus..

#### **6.2 Ecran startup**

Cet écran est affiché au démarrage pendant 2 secondes environ. Il indique la version du logiciel, puis le logiciel affiche le dernier menu utilisé.

#### **6.3 Menu principal**

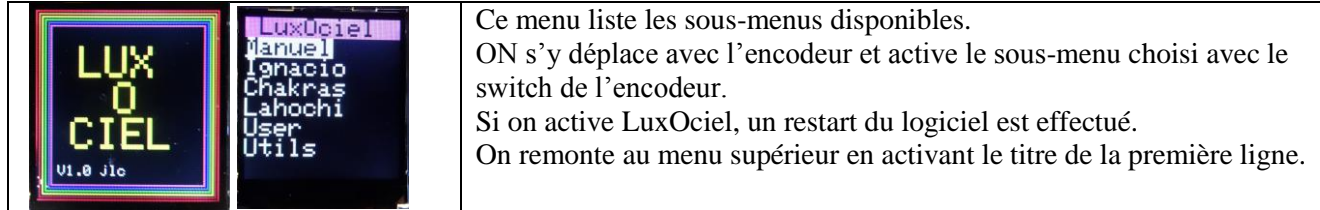

### **6.4 Menu Manuel**

Chaque programme est lancé par appui sur l'encodeur si le switch est en position RUN, sinon les paramètres sont seulement enregistrés si position SET (sans allumer les spots). Le durée de séance configurée est prioritaire sur la durée des programmes.

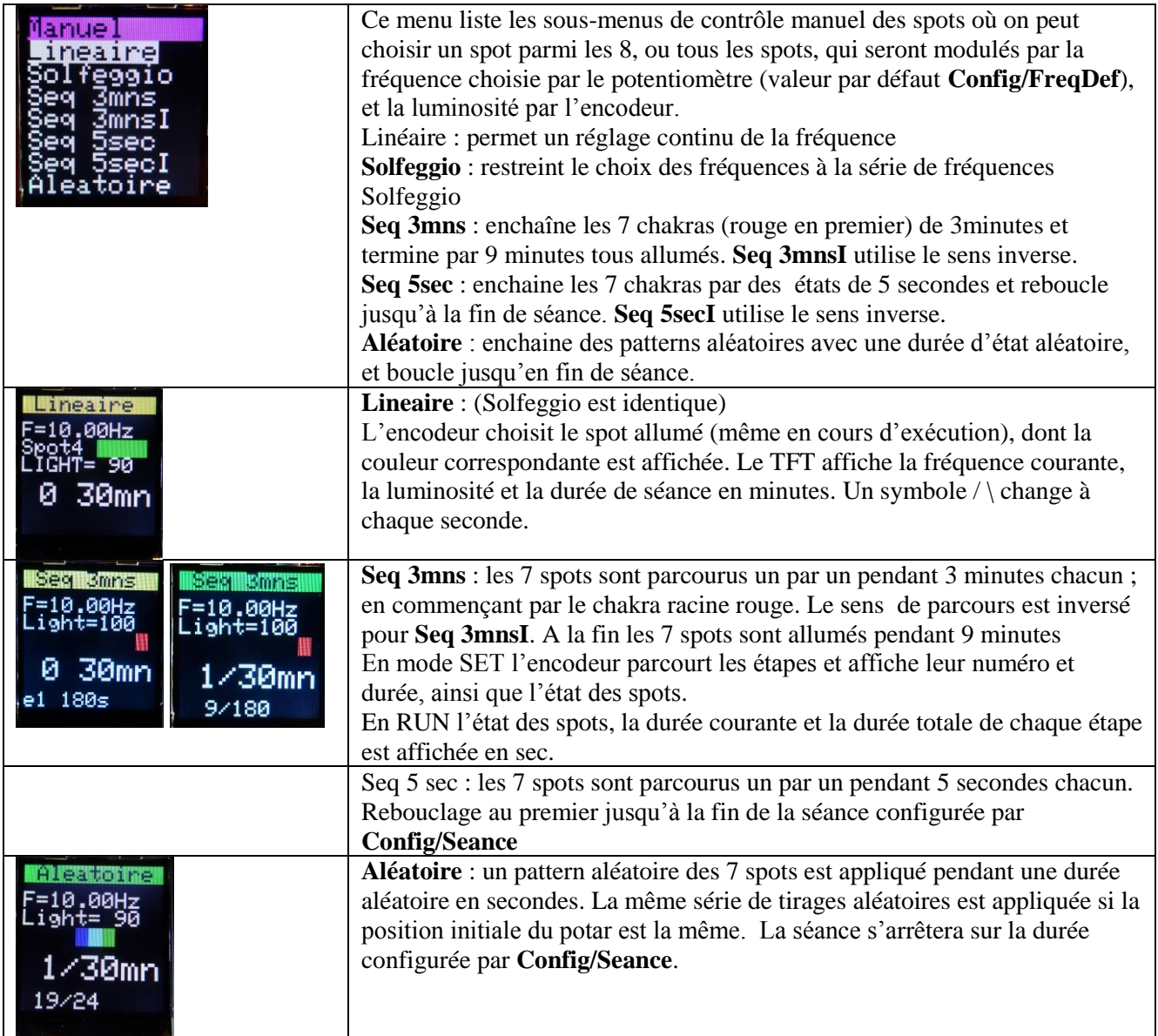

### **6.5 Menu Ignacio**

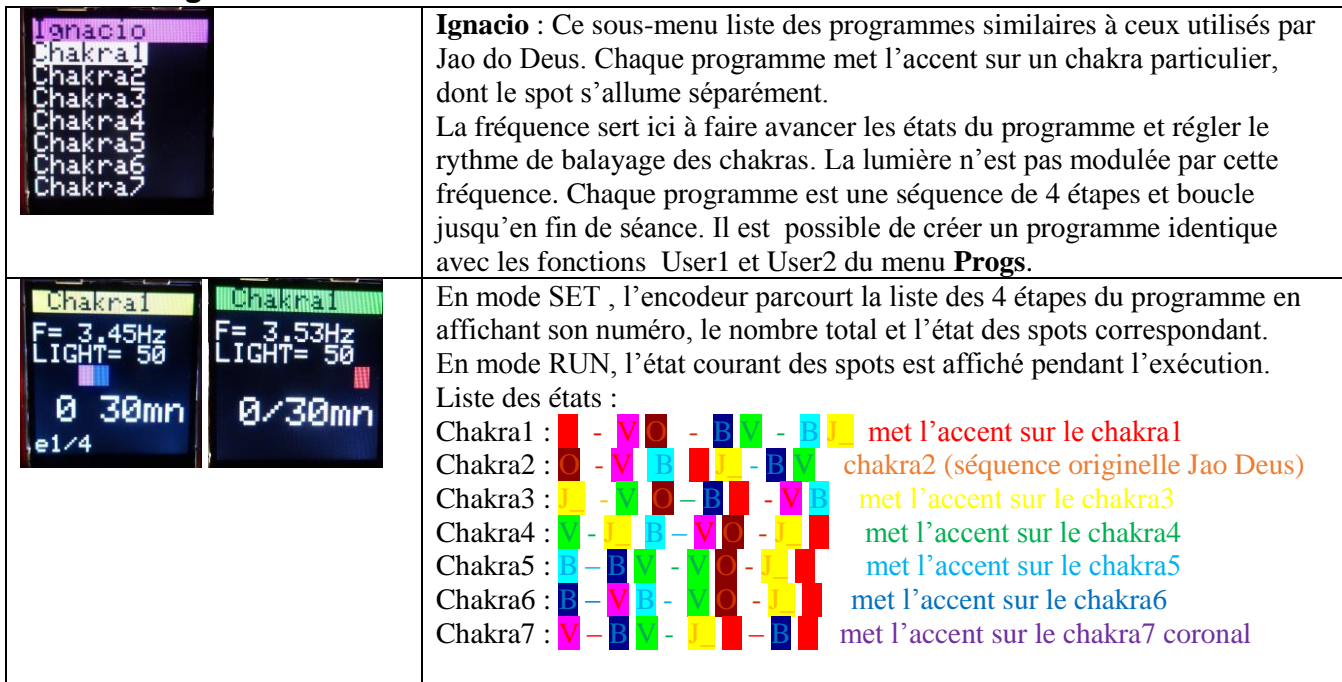

### **6.6 Menu Chakras**

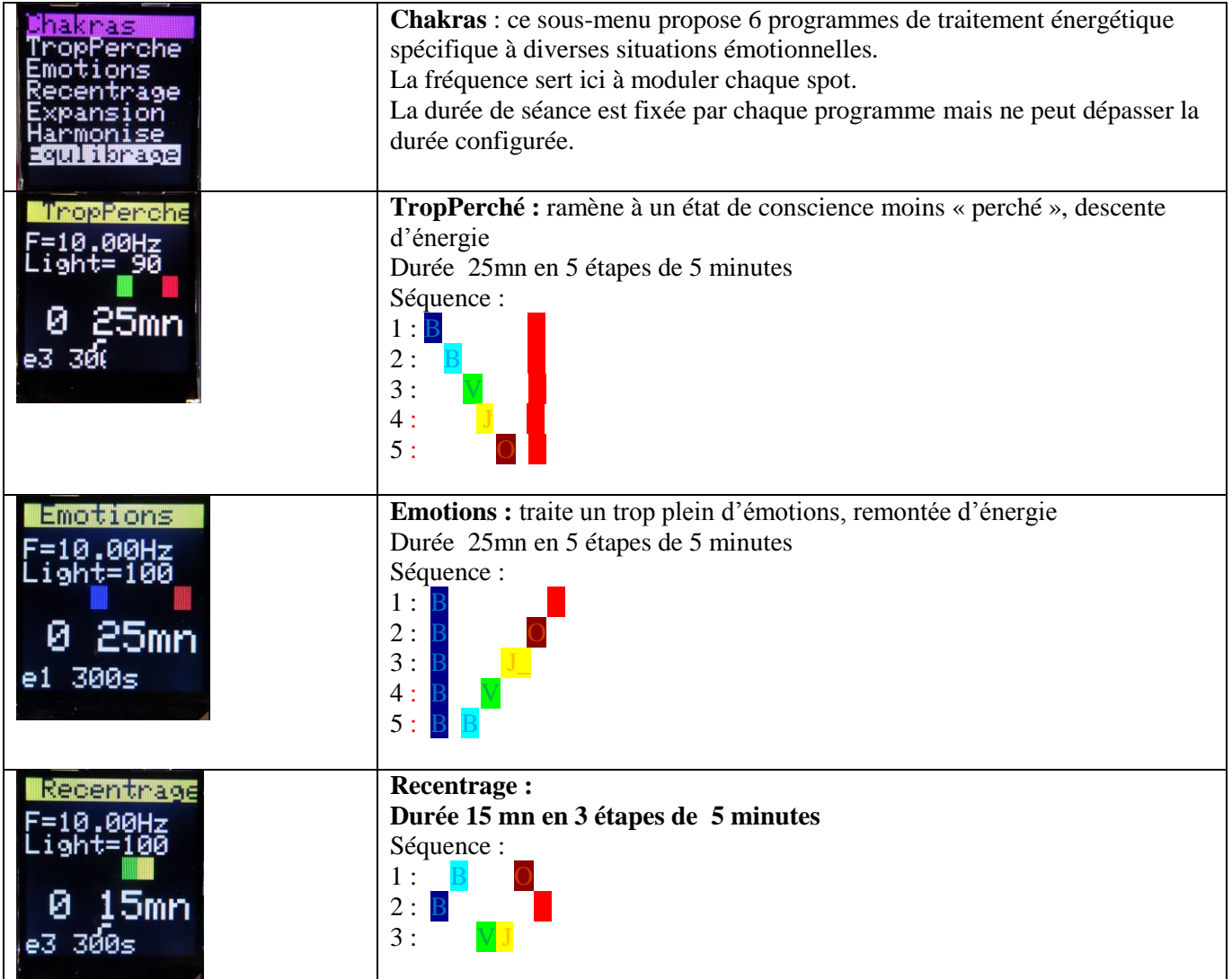

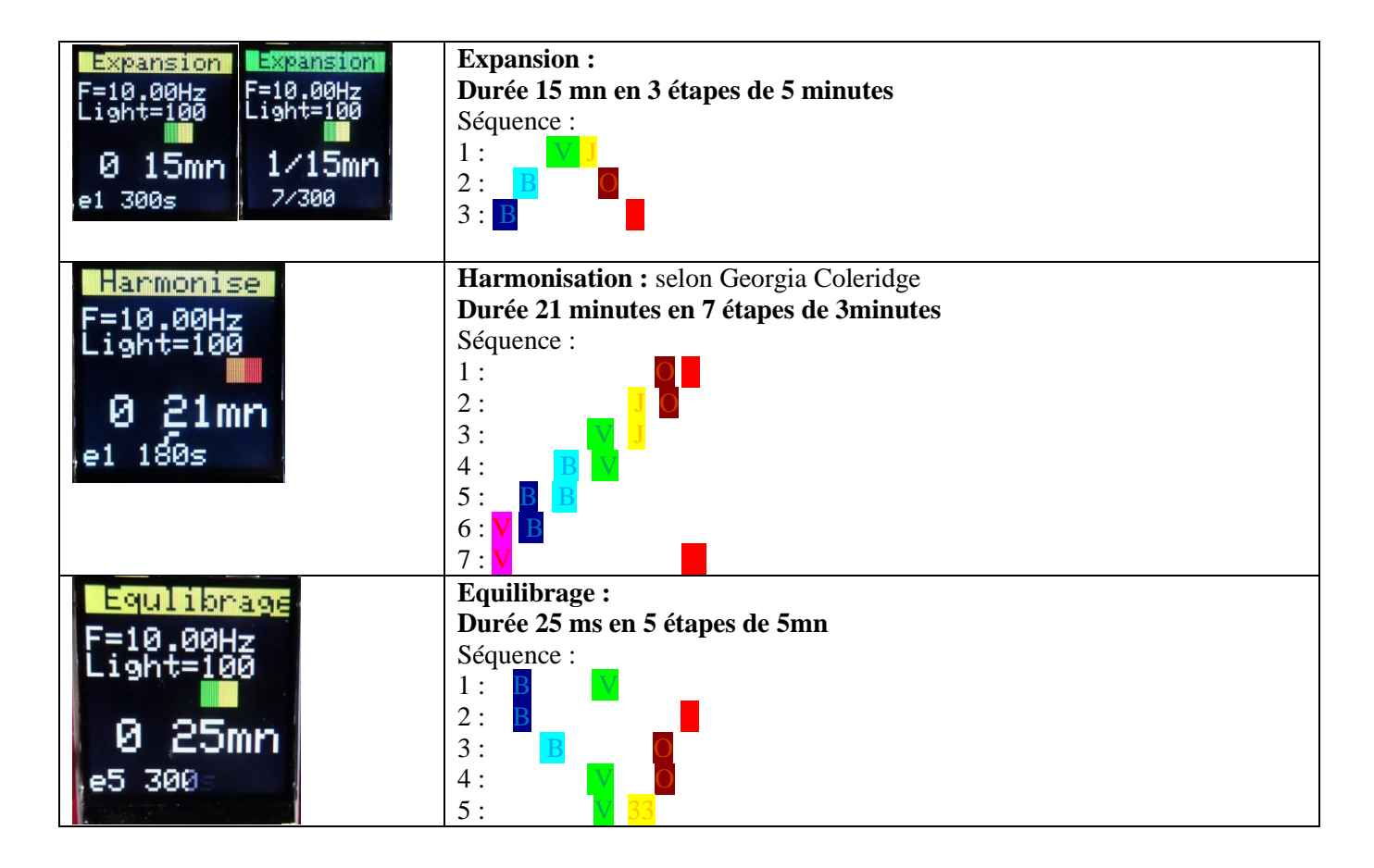

#### **6.7 Menu Lahochi**

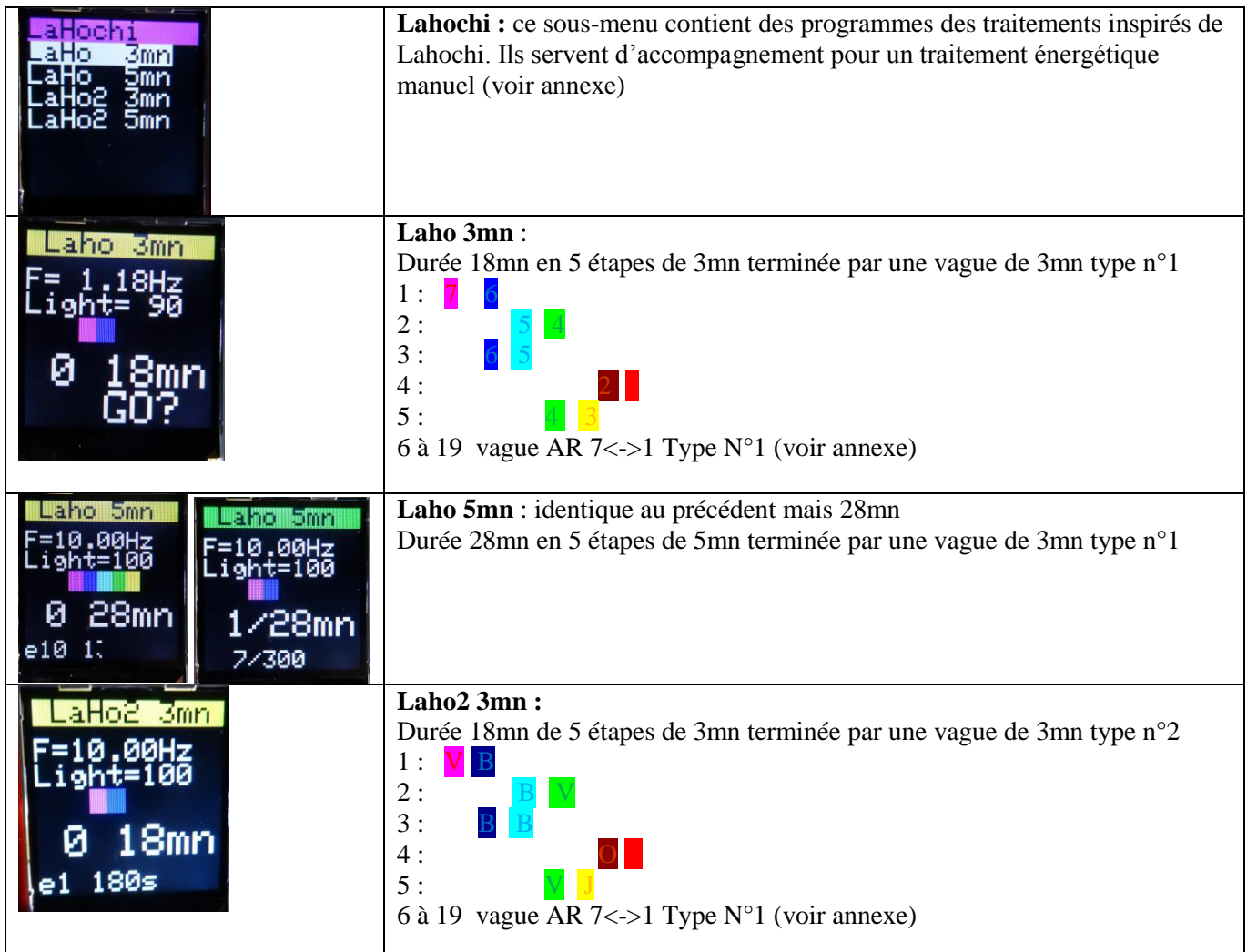

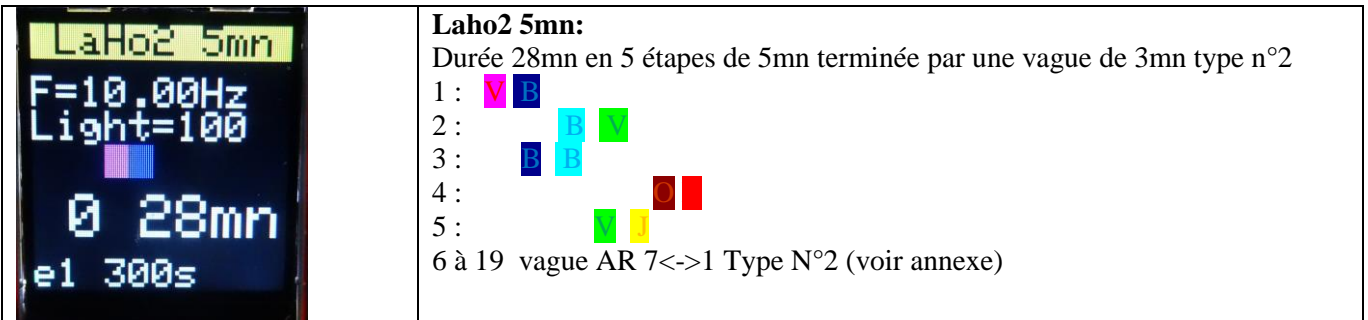

## **6.8 Menu Progs**

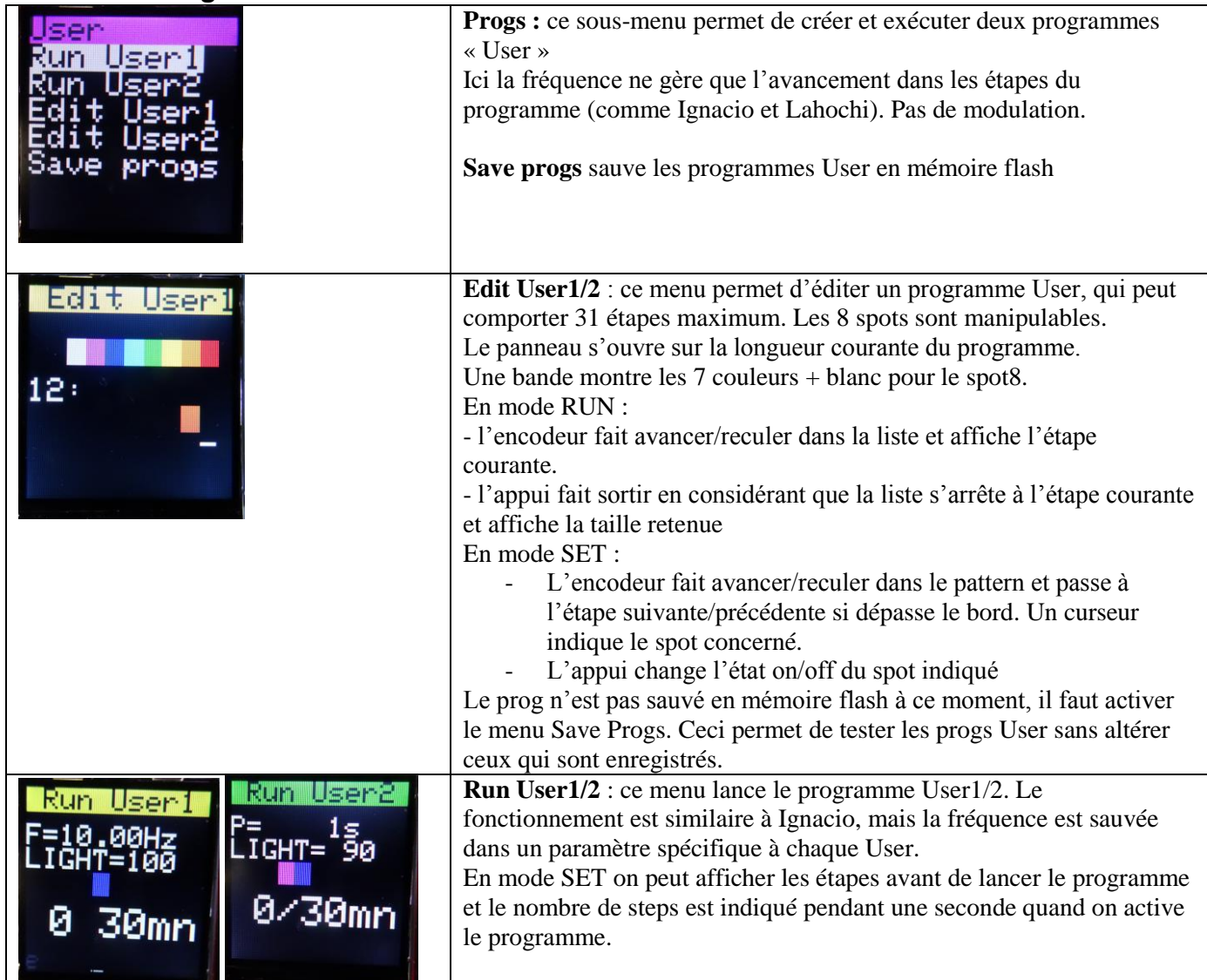

### **6.9 Menu Utils**

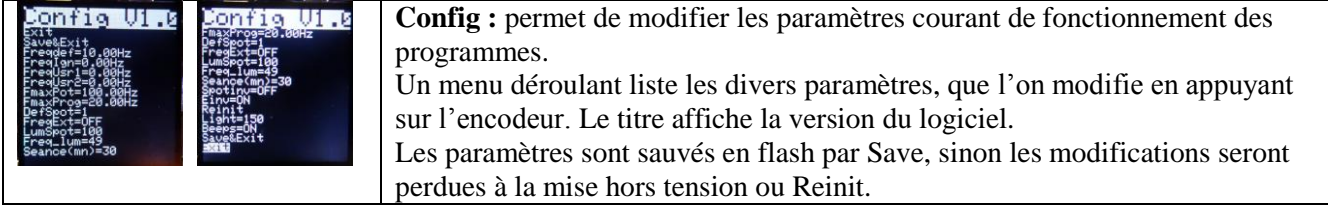

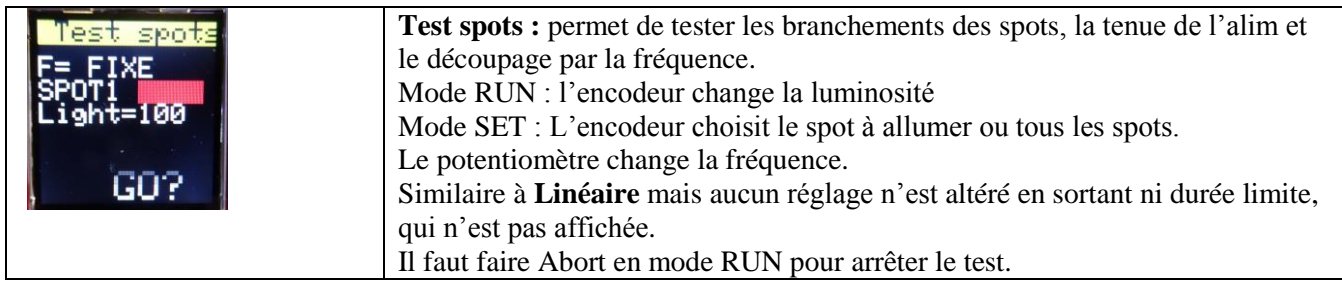

### **6.10 Configuration**

Ce sous-menu liste les paramètres modifiables et enregistrables sous forme déroulante. L'encodeur permet de sélectionner le paramètre et son switch active sa modification. Certains paramètres ont une valeur bornée.

Les paramètres sont sauvés en flash par **Save** ou **Save&Exit.**

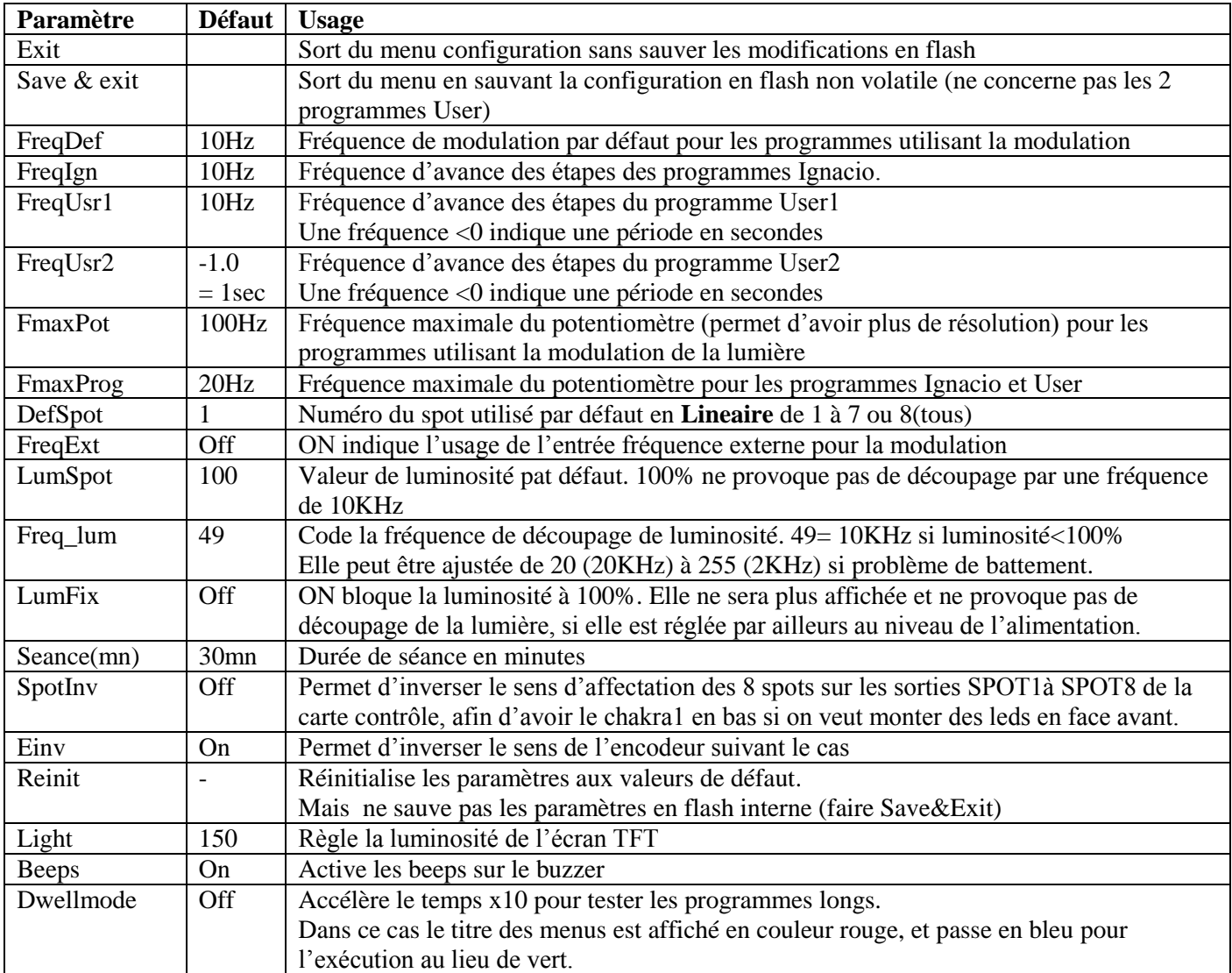

#### **Annexes :**

#### **FILTRES COULEUR**

Les filtres de marque Roscolene respectent les couleurs de l'appareil de Spectro-chrome créé par Darius Dinshah, référence en Chromothérapie. Les données se trouvent dans le livre « Let There Be Light ».

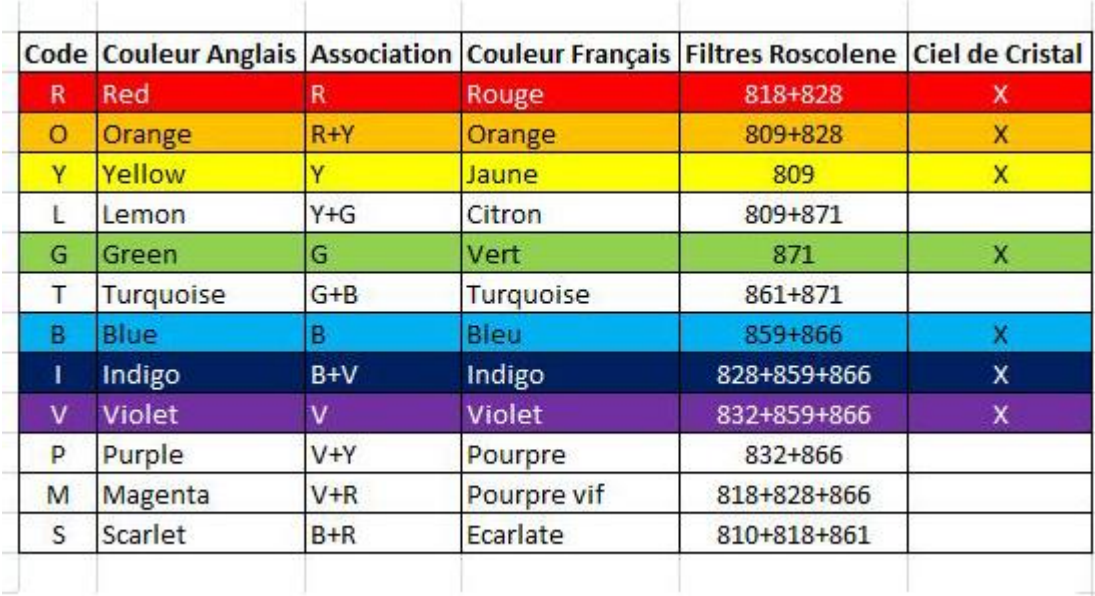

A-6. We are currently using nine filters (or eleven if in-between Colors are desired, see paragraph A-8); the number is larger than needed for glass filters because we have been unable to find filters in the same Color densities as the glass. The methodology is different but the result is the same-Spectro-Chrome Colors. Order these Roscolene filter numbers: 809, 810, 818, 828, 832, 859, 861, 866, 871 (826, 877, see para. A-8). When you receive the Roscolene sheets be sure their numbers agree with the foregoing list (do not allow substitutions), and carefully mark each one with its Roscolene number. Pay no attention to the theatrical names given by the manufacturer-rose pink-straw-surprise blue-etc. as they mean nothing to us. (Already assembled filter sets in various sizes are available from some dealers.) It is immaterial which filter is placed ahead or behind another for Colors using two or three filters. Use their numbers to assemble them in this manner: **Contract** 

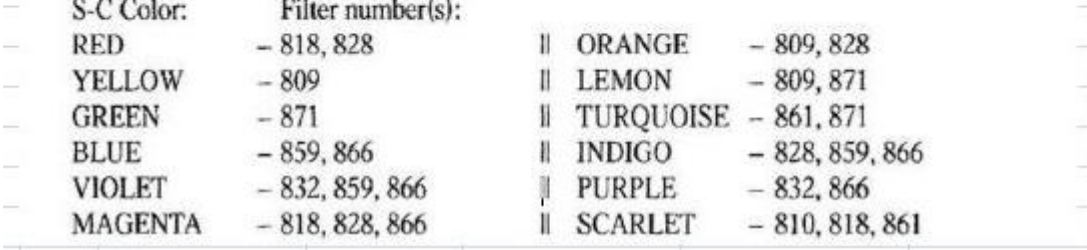

### **Programmes Lahochi**

Ces programmes sont destinés à accompagner une traitement énergétique manuel basé sur la méthode **Lahochi**. Chacune des étapes accompagne une position des mains comme ci-dessous :

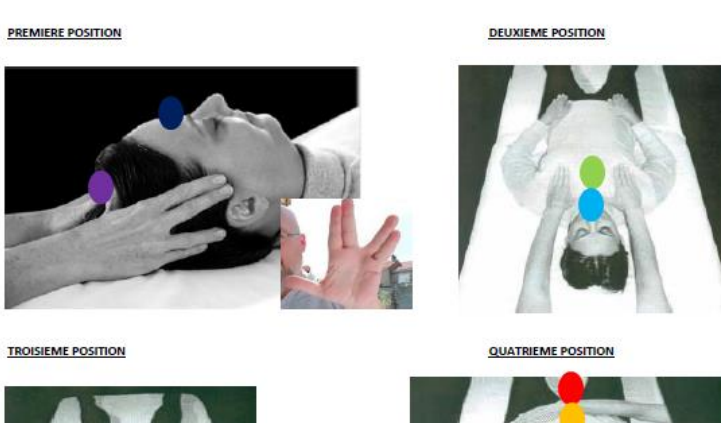

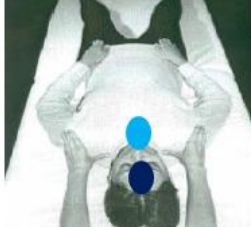

**CINQUIEME POSITION** 

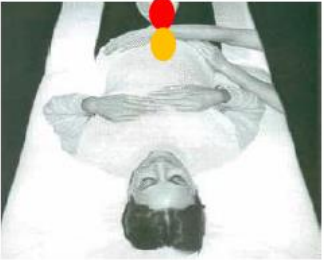

**SIXIEME POSITION** 

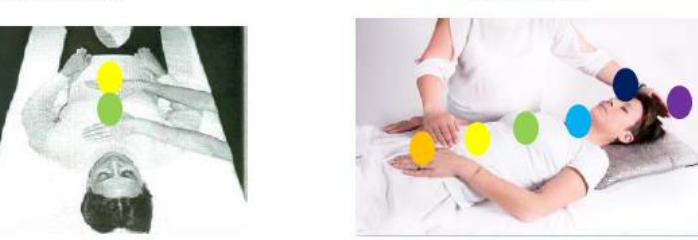

Les deux types de vagues en fin de programme LaHochi :

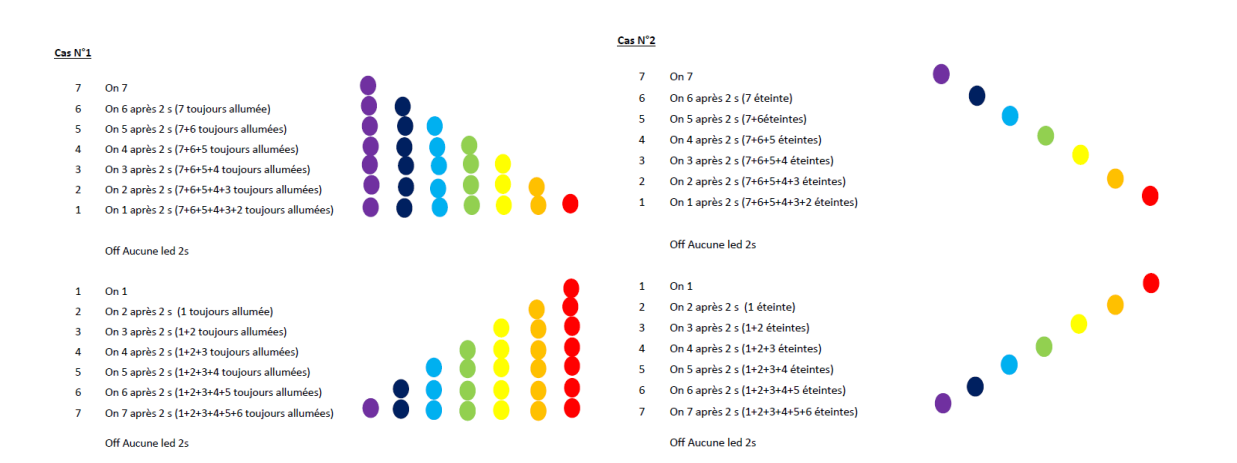

## **Les cristaux Vogel :**

Les quartz utilisés sur le ciel de cristal ont une taille particulière VOGEL en 12 facettes (alors que la forme naturelle est à 6 faces). Ils sont polarisés.

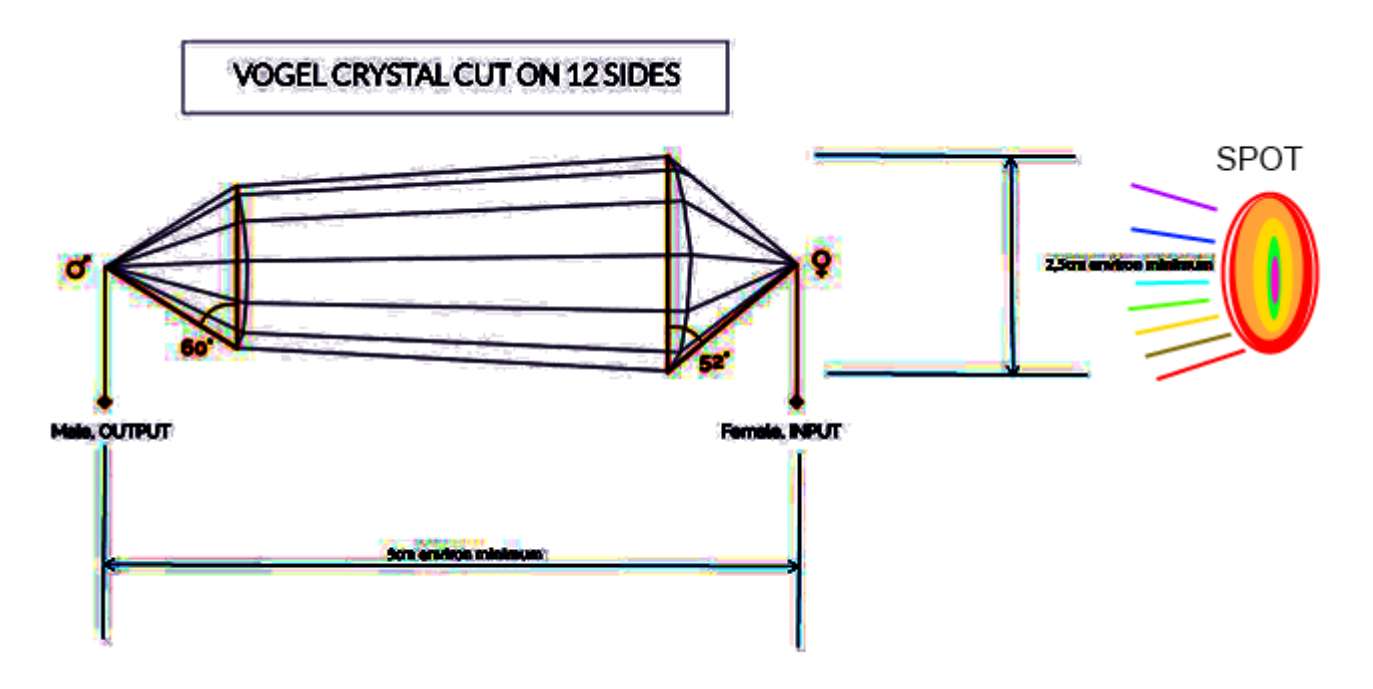

Il est recommandé de nettoyer ces cristaux avant de les utiliser sur le ciel de cristal.

La méthode de consécration du maitre **Omraam Mikhaël Aïvanhov** est recommandée.

#### **CRISTAUX VOGEL Nettoyage et purification**

Il est important avant d'utiliser un cristal de le nettoyer, le purifier. On peut même être amené à renouveler l'opération. Un cristal n'est pas un jouet avec lequel on peut faire ce que l'on veut sans qu'il y ait des risques.

Il existe sur internet plusieurs méthodes pour nettoyer les cristaux et même certaines particulières aux cristaux Vogel.

Nous avons choisi d'utiliser la méthode de Omraam Mikhaël Aïvanhov pour consacrer les objets pour plusieurs raisons :

- N'est à faire qu'une fois
- Les cristaux consacrés sont à l'abri de toute influence néfaste y compris la notre.
- On respecte le plan Divin et on ne joue pas aux apprentis sorciers  $\circledcirc$

#### **Ce que dit Omraam Mikhaël Aïvanhov :**

"Prononcer des paroles de consécration produit des changements dans les vibrations des objets et des créatures.

Il ne faut jamais oublier qu'au-delà du plan physique, il existe d'autres plans plus subtils, et que ce qui se produit dans ces plans subtils finit par influencer le plan physique. (…)

Une construction, que ce soit un temple ou une maison, mais aussi des objets, des aliments, des vêtements, peuvent être consacrés à une entité, à une idée, afin de servir à un travail déterminé.

Quand on consacre un objet, on imprime dans son côté éthérique des empreintes, des images telles que désormais l'objet appartient à cette entité, à cette idée; il est réservé.

Le Ciel a assisté à cette consécration, il en a été le témoin. À partir de ce moment-là, si des intrus essaient de s'en emparer, ils se rendent coupables d'une violation de domicile, il y a une "police" spirituelle qui les poursuit et les chasse.

Cela vous étonnera peut-être, mais les objets sont des sortes de demeures avec des portes et des fenêtres par où des entités peuvent entrer et sortir.

Pour que les entités malfaisantes ne se servent pas de ces objets, consacrez-les au Seigneur, à la Mère divine, aux forces lumineuses et créatrices de la nature: ils seront réservés. (…)

Mais pour consacrer un objet, vous devez commencer par l'exorciser, car il a déjà reçu l'influence des personnes qui l'ont touché, des événements qui se sont produits à côté de lui et qui y ont laissé des traces fluidiques plus ou moins pures. Ces traces fluidiques empêchent que votre pensée puisse complètement imprégner l'objet, car elles forment comme une barrière, un écran qui lui fait obstacle.

Une fois que cet objet a été exorcisé par des prières ou même des vapeurs d'encens, vous pouvez procéder à sa consécration: vous le mettez sous l'influence d'une puissance céleste qui l'imprègne de sa lumière, et il est réservé. C'est comme si un écriteau était placé sur lui: les esprits du mal y sont interdits d'entrée, tandis que les entités célestes viennent en prendre possession afin de vous aider à travers lui dans votre travail spirituel."

# **FORMULE DE CONSÉCRATION**

### **O Père Céleste, envoie-moi l'aide des Esprits lumineux, pour purifier cet encens des particules et des influences négatives. Merci, merci, merci. (Formule à prononcer 3 fois).**

- Allumer et faire brûler de l'encens.
- Avec l'encens, bien « enfumer » tous les cristaux du ciel de cristal et en prononçant « Purification » plusieurs fois.

Consécration à répéter 3 fois :

**Par la toute-puissance illimitée du grand Nom de Dieu, IOD HE WAV HE, et par la toutepuissance de la Mère Divine et du Verbe Magique, que toutes les entités impures et malfaisantes soient bannies et chassées de ces cristaux.**

> **Je vous consacre ces cristaux, Ô Seigneur Dieu, Notre Père, Ô Mère Divine, Ô Christ, Ô Saint-Esprit, pour votre honneur, pour votre gloire, pour la lumière, et qu'aucune force contraire ne puisse s'en emparer.**

> > **Amen. Ainsi soit-il.**

### **Les programmes Chakras** :

Ils découlent de cette méthode :

# Équilibrage des chakras

L'équilibrage de l'énergie dans les chaluras harmonise les courants d'énergie dans le corps.

· Une main sur un chakra, l'autre sur un autre chakra, restez environ 5 minutes dans cette position, jusqu'à ce que vous ressentlez le nuème type d'énergie dans chaque chakra.

#### Pour l'équilibrage des chakras.

· Vous ne vous occupez pas du dernier chakra (situé en haut du crâne). Vous pouvez travailler sur l'un des six autres chakras dans l'ordre que vous désirez, à condition de n'en n'oublier aucun.

Noxs vous donnons ici quelques exemples sur la façon dont vous pouvez procéder à l'équilibrage de l'énergie dans les chakras.

- · Tout d'abord, observez votre énergie ou celle de la personne sur laquelle vous voulez travailler.
- · Si vous ressentez que la personne est « trop dans sa tête », faites descendre l'ènergie en travaillant sur les chakras comme suit.
- · Une main reste sur le premier chakra pendant toute la séance (vous pouvez travailler avec la main à une distance de dix centimetres du corps si cette position incommode la personne); l'autre main reste environ cinq minutes sur chaque autre chakra, en partant du sixième jusqu'au deuxième chakra en descendant.
- · Au contraire, si vons ressentez que la personne est trop au niveau des émotions, vous pouvez faire remonter l'energie en procédant de manière inverse : une main reste tonte la séance sur le sixième chakra, l'autre remonte de chakra en chakra.

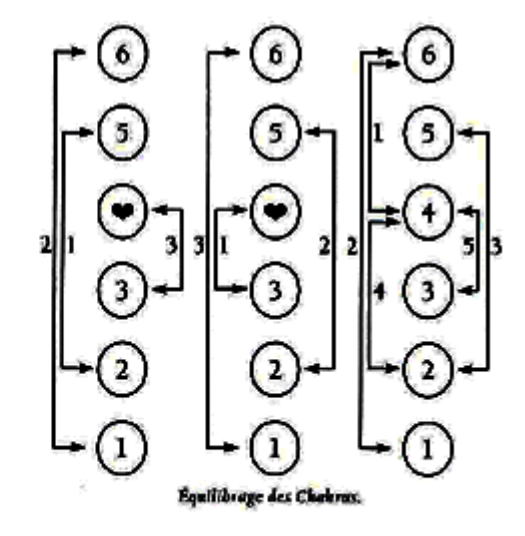

La source du programme d'harmonisation des chakras :

**<https://www.mv-bracelet.com/nettoyer-harmoniser-des-chakras/>**

### 1) Première technique pour une harmonisation des chakras

Si l'un de vos chakras fait défaut, c'est toute la chaine énergétique qui se trouve limitée. Voici une technique rapide afin d'harmoniser vos chakras, issue du livre "Le guide des Chakras, de Georgia Coleridge".

Georgia Coleridge est une thérapeute reconnue fort de ses trente années d'expérience. Écrivaine et journaliste, sa grande maîtrise du chamanisme, du reiki et de la réflexiologie font d'elle une personne de confiance.

Voici l'une de ses techniques enseignées pour connecter ses chakras à travers la méditation :

- · Dans un premier temps, débutez par la base de votre corps. Posez une main sur le chakra racine, l'autre sur le chakra sacré, avec l'intention de les connecter, les mains servant de relais. Maintenant cette position au moins une minute.
- · Ensuite, remontez progressivement vos mains en connectant chaque chakra à celui du dessus (le sacré à celui du polexus solaire au chakra du coeur) jusqu'à arriver au chakra du troisième oeil et au chakra couronne.
- · Terminez en reliant le chakra couronne au chakra racine.

## **Adresses utiles :**

<https://www.baindecristal.re/> <https://www.linequartz.com/> <https://www.chacrys.com/chacrys-crystal-bed> <https://stellarwaves.net/product/stellarwaves-2-0-crystal-light/>